## Ispis knjiženja

Zadnje ažurirano12/10/2023 3:28 pm CEST

Iz izbornika odaberemo > **Knjigovodstvo > Glavna knjiga > Knjiženja.**

## **Odabir uvjeta za prikaz**

Preko knjiženja se možemo ograničiti na vrstu temeljnice, opis, analitiku, stranku, djelatnika, status temeljnice, novčana jedinica, datum temeljnice, datum za PDV, konto ili iznosa.

Ako te podatke ne unesemo program će ispisati sva knjiženja za određeno razdoblje.

Zapisi kod polja **Konto:**

- Ako ostavimo **prazno polje** dobit ćemo podatke za sva konta.
- Ako odaberemo analitički konto dobit ćemo podatke isključivo za taj konto (na primjer 1200),
- Ako odaberemo razred ili grupu dobit ćemo podatke za analitička konta (na primjer 12\* za 1200, 12000, 12001, 12002…).

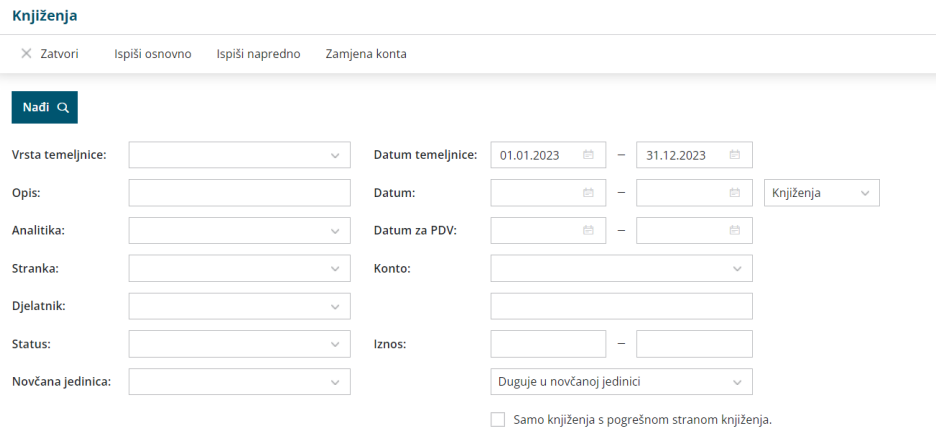

**Stupce možemo sortirati po želji** tako da kliknemo da naziv stupca. **Na temelju tog sortiranja će se pripremiti i podaci za ispis.**

## **Ispis knji**ž**enja**

Možemo odabrati dva ispisa: **Osnovni ispis** ili **Napredni ispis.**

Klikom na **Ispiši osnovno** ili **Ispiši napredno** program na ekranu pripremi ispis za odabrana knjiženja koji je moguće ispisati, poslati putem e-pošte ili preuzeti na računalo.

**Osnovni ispis** znači ispis svih knjiženja u jednom redu sa osnovnim podacima o

vrsti temeljnice, datumu temeljnice, opisu, kontu, novčanoj valuti i naravno iznosima na dugovnoj ili potražnoj strani. U zaglavlju tog dokumenta će se ispisati uvjeti za ispis.

**Napredni ispis** znači ispis u dva reda gdje su u drugom redu još podaci o klijentu, analitici i radniku, naravno ako ti podaci postoje na pojedinim knjiženjima. U zaglavlju tog dokumenta će se ispisati uvjeti za ispis.

Knjiženja možemo:

- **•** ispisati
- spremiti u PDF-u
- poslati putem e-pošte
- izvesti u excel